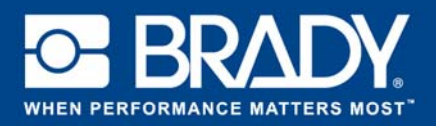

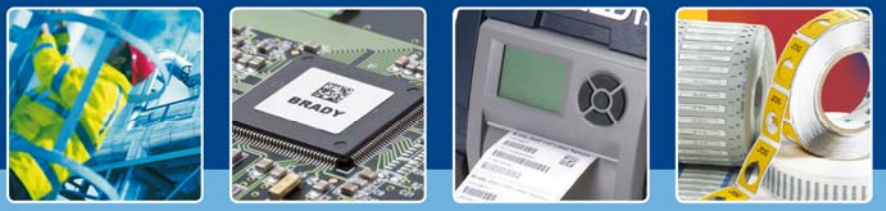

# **GUÍA DE USO: Letreros rápidos**

## **Aplicación Letreros rápidos**

La aplicación «Letreros rápidos» de Brady permite a los usuarios diseñar una señal en tan solo 2 pantallas.

### **Descarga**

La aplicación «Letreros rápidos» se puede descargar desde se desde Brady Workstation.

# **Una señal en 2 pantallas**

Abra la aplicación «Letreros rápidos» en Brady Workstation.

#### **Pantalla A:**

- 1. Seleccione su «Impresora», «Tipo de parte» y «Anchura de la cinta».
- 2. Seleccione un «Estilo de la señal» a la derecha. Haga su selección a partir de múltiples categorías predefinidas. Al hacer clic sobre un estilo pasará a la ventana siguiente.

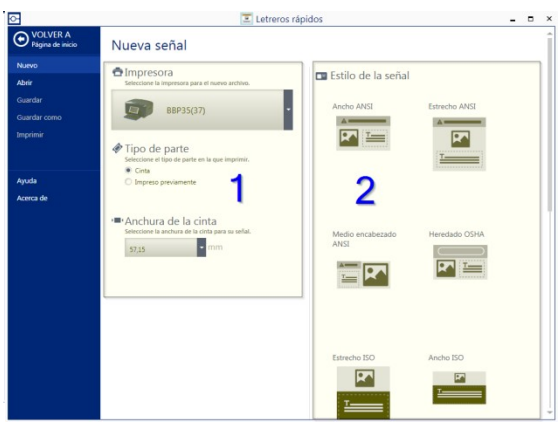

**Figura 1 : Pantalla A**

#### **Pantalla B:**

- 1. Seleccione una «Categoría de la señal». Esto determinará la cinta de transferencia térmica y los colores de cinta que necesitará. Escriba un texto y seleccione un «Pictograma» utilizando el botón «Examinar».
- 2. Modifique el «Diseño» de la categoría de señal seleccionada haciendo clic en los iconos.
- 3. Imprima la señal.

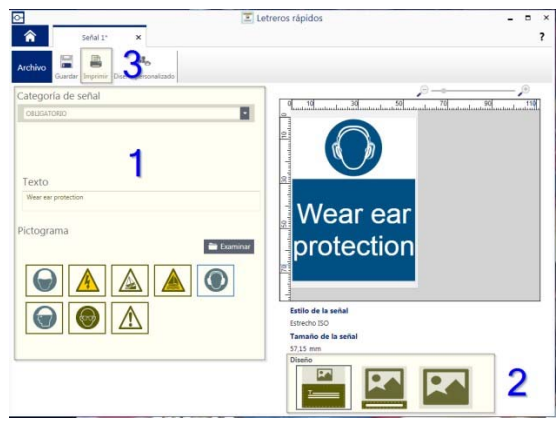

**Figura 2 : Pantalla B**

## **Requisitos del sistema**

Procesador a 1 GHz o más de 32 bits (x86) o 64 bits (x64), memoria mínima de 1 GB de RAM (2 GB recomendados), Windows 7, 8 o 8.1, espacio en disco mínimo de 250 MB más 15 MB por cada aplicación instalada.

> EUR‐M‐866‐ES 14/11/2016